# **Unterdrücken Sie Erkennungen mit Tuning-Parametern**

Veröffentlicht: 2024-04-10

Stellen Sie Informationen über Ihre Netzwerkumgebung bereit, damit das ExtraHop-System verhindern kann, dass geringwertige oder redundante Erkennungen jemals generiert werden.

Sie können [Tuning-Parameter](#page-0-0) aus dem Tuning-Parameter oder [Netzwerk-Lokalitäten](https://docs.extrahop.com/de/9.6/network-localities-specify) & Seiten, oder Sie können sie direkt von einer Erkennungskarte hinzufügen. Darüber hinaus können Sie IP-Adressbereiche als interne oder externe Bereiche Ihres Netzwerk klassifizieren.

Erfahre mehr über [Abstimmung von Erkennungen .](https://docs.extrahop.com/de/9.6/eh-system-user-guide/#erkennungen-abstimmen)..

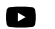

**Videreen Sie sich die entsprechende Schulung an: [Tuning-Parameter konfigurieren](https://learn.extrahop.com/tuning-parameters) &** 

### <span id="page-0-0"></span>**Geben Sie Optimierungsparameter für Erkennungen und Metriken an**

Geben Sie Optimierungsparameter an, um die Metriken zu verbessern und zu verhindern, dass Erkennungen mit geringem Wert jemals generiert werden.

Wenn Ihre ExtraHop-Bereitstellung eine Konsole umfasst, empfehlen wir Ihnen [Transfermanagement](https://docs.extrahop.com/de/9.6/shared-settings) D aller an die Konsole angeschlossenen Sensoren.

**Hinweis:**Die Felder auf dieser Seite können im Laufe der Zeit von ExtraHop hinzugefügt, gelöscht oder geändert werden.

- 1. Loggen Sie sich in das ExtraHop-System ein über https://<extrahop-hostname-or-IPaddress>.
- 2. Klicken Sie auf das Symbol Systemeinstellungen und dann klicken **Tuning-Parameter**.

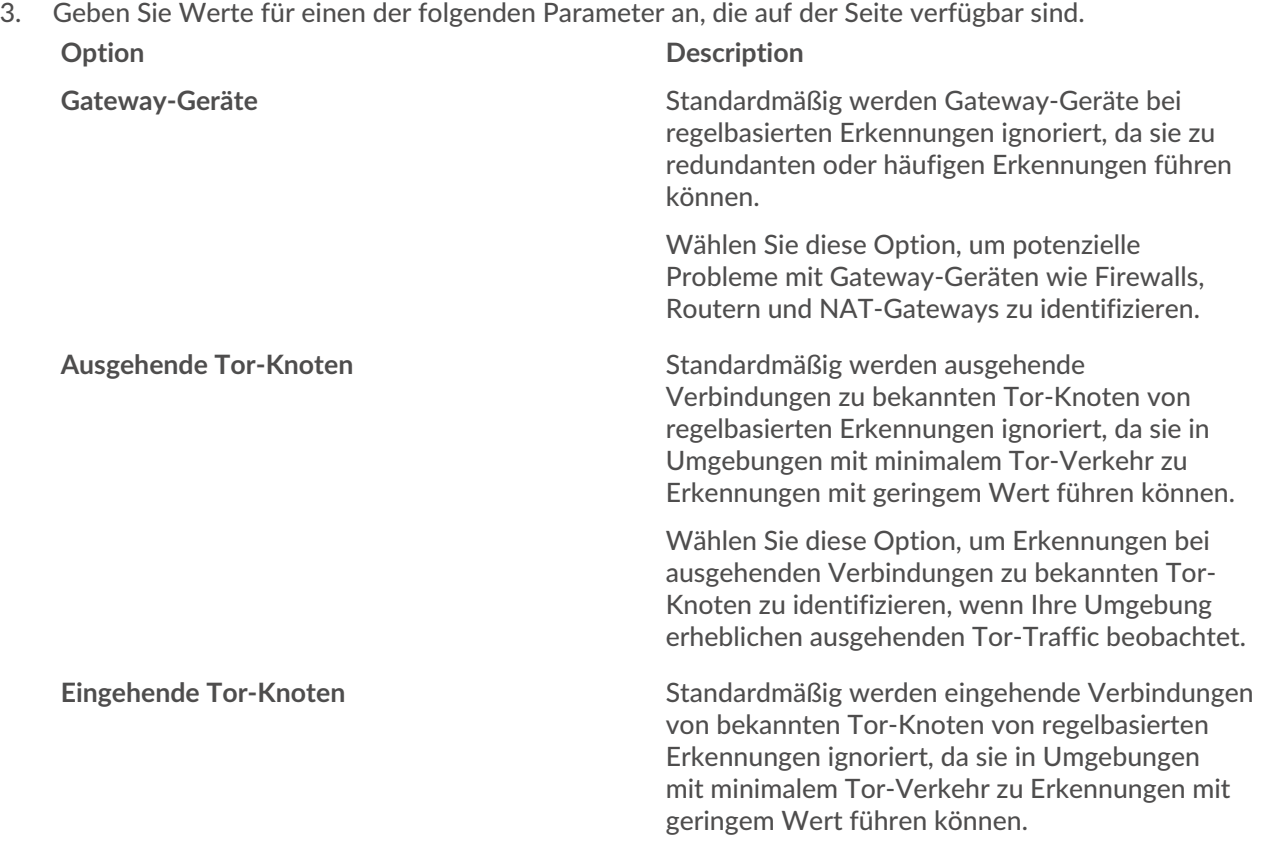

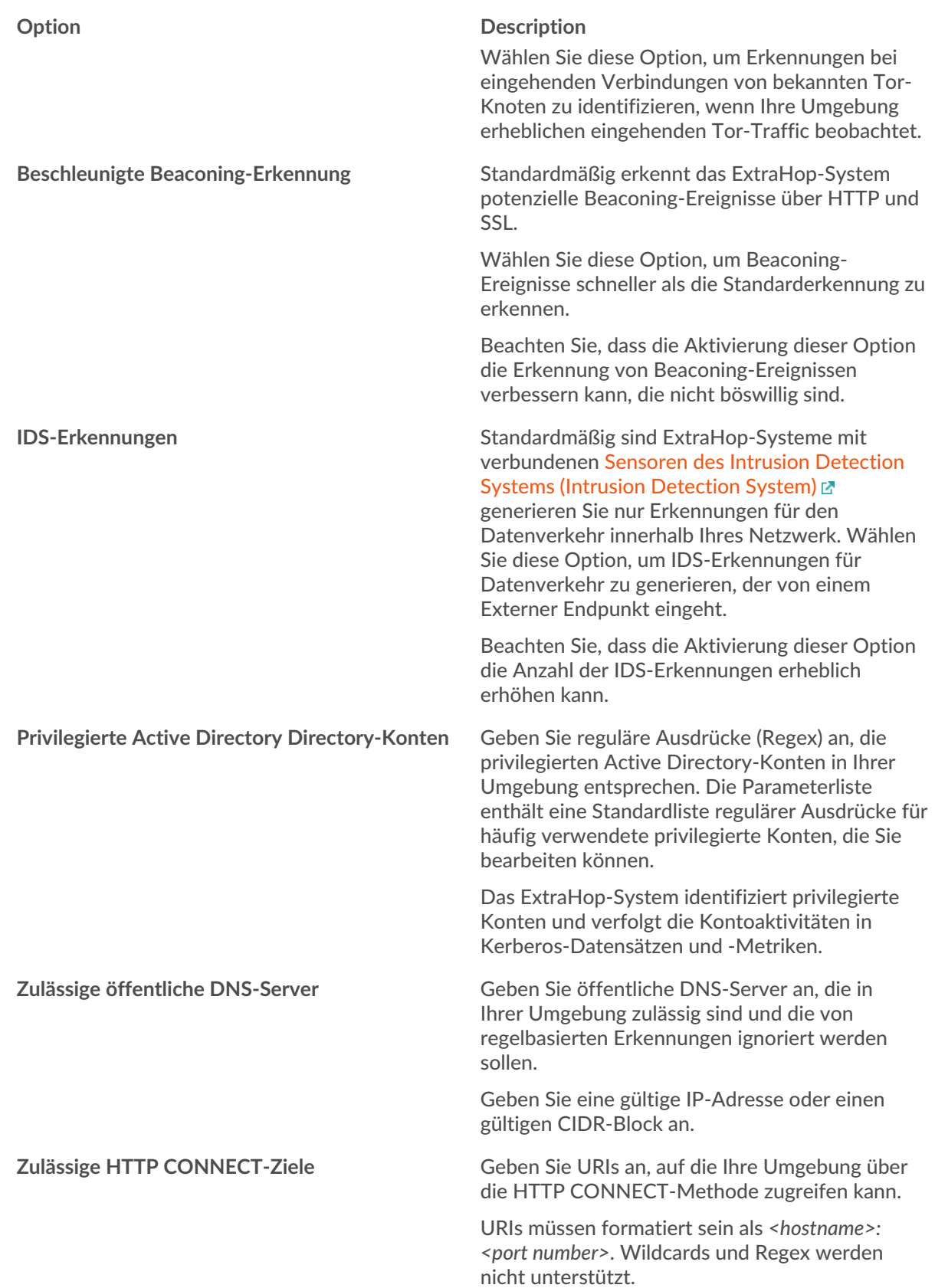

#### **Option Description**

Wenn Sie keinen Wert angeben, werden Erkennungen, die auf diesem Parameter basieren, nicht generiert.

#### 4. klicken **Speichern**.

**Nächste Schritte**

klicken **Erkennungen** vom oberen Navigationsmenü zu [Erkennungen anzeigen](https://docs.extrahop.com/de/9.6/eh-system-user-guide/#durch-erkennungen-navigieren) .

## **Fügen Sie einen Tuning-Parameter oder eine vertrauenswürdige Domain von einer Erkennungskarte hinzu**

Wenn Sie auf eine Erkennung mit geringem Wert stoßen, können Sie Optimierungsparameter und vertrauenswürdige Domänen direkt von einer Erkennungskarte hinzufügen, um zu verhindern, dass ähnliche Erkennungen generiert werden.

#### **Bevor Sie beginnen**

Benutzer müssen über Vollschreibzugriff oder höher verfügen [Privilegien](https://docs.extrahop.com/de/9.6/eta-admin-ui-guide/#benutzerrechte) E um eine Erkennung zu optimieren.

- 1. Loggen Sie sich in das ExtraHop-System ein über https://<extrahop-hostname-or-IPaddress>.
- 2. Klicken Sie oben auf der Seite auf **Erkennungen**.
- 3. klicken **Aktionen** aus der unteren linken Ecke der Erkennungskarte.
- 4. klicken **Erkennung abstimmen...**.

Wenn der Erkennungstyp mit einem Optimierungsparameter verknüpft ist, wird die Option angezeigt, die Erkennung durch Hinzufügen eines Optimierungsparameters oder einer vertrauenswürdigen Domäne zu unterdrücken. Wenn der Erkennung kein Tuning-Parameter zugeordnet ist, können Sie [die](https://docs.extrahop.com/de/9.6/eh-system-user-guide/#erkennungen-mit-optimierungsregeln-ausblenden) Erkennung mit einer Tuning-Regel ausblenden E.

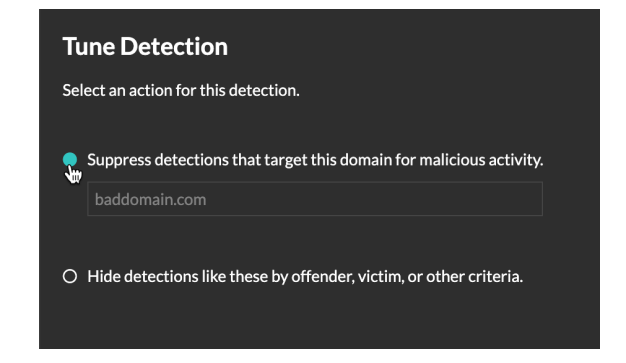

5. Klicken Sie auf **Erkennungen unterdrücken...** Option und klicken **Speichern**.

Die Bestätigung "Tuning-Parameter hinzugefügt" wird angezeigt und der neue Parameter wird dem [Tuning-Parameter](#page-0-0) Seite. Für vertrauenswürdige Domänen wird die Domain hinzugefügt unter [Vertrauenswürdige Domains](https://docs.extrahop.com/de/9.6/network-localities-specify/#eine-vertrauensw�rdige-domain-hinzuf�gen) auf der Seite Network Localities.